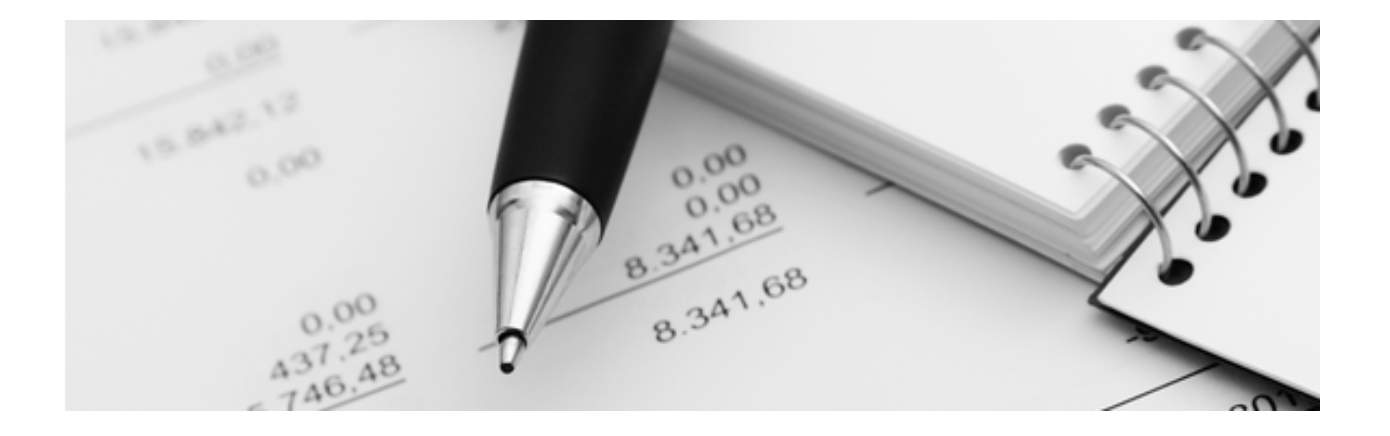

**Q3 Merkblatt** 

# **BENUTZER**

In Q3 Software können generell mehrere Benutzer auf die Daten gleichzeitig zugreifen. Die Basislizenz von Q3 Software stellt einen Benutzer zur Verfügung. Die Lizenz kann auf die gewünschte Anzahl Benutzer erweitert werden, die gleichzeitig im System arbeiten sollen.

U Ab Variante profi stellt Q3 Software eine Benutzerverwaltung bereit.

## **Grundlagen**

Q3 Software richtet beim erstmaligen Programmstart den Benutzer (User) «Supervisor» ein. Arbeiten Sie nicht in einem Netzwerk, sind Sie mit diesem einen Benutzer in der Regel ausreichend bedient.

Ab Variante profi stellt Q3 Software eine Benutzerverwaltung bereit. Sobald in Ihrem Unternehmen mehrere Benutzer mit Q3 Software arbeiten, ist es sinnvoll, diese Benutzer einzurichten.

Q3 Software merkt sich oft, welche Einstellung der aktuelle Benutzer zuletzt gewählt hat, z.B. die zuletzt gewählte Periode für ein Journal oder einen Kontoauszug, oder die zuletzt gewählte Anzahl Kopien für einen Ausdruck.

Zudem wird jeder erfasste oder geänderte Datensatz (Rechnung, Buchung usw.) mit dem «Urheber» gekennzeichnet.

Auch wird für jeden Datensatz festgehalten, ob er bereits ausgedruckt worden ist, und durch wen zuletzt. Dies ist z.B. besonders hilfreich bei Dokumenten (Offerten, Rechnungen usw.).

Diese Information können Sie jederzeit via Bearbeiten+Info abrufen:

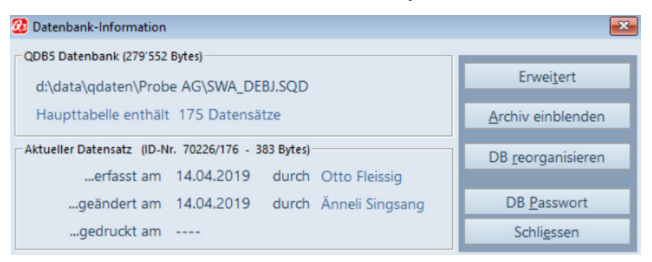

## **Benutzer einrichten**

Mit Datei+Benutzer gelangen Sie zur Benutzerverwaltung. Hier können Sie bei Bedarf auch den Benutzer wechseln.

Heisst der aktuelle Benutzer Supervisor, dient er zusätzlich dem Bearbeiten von anderen Benutzern (Neu erfassen, Löschen, Ändern) und dem Vergeben von Zugriffsrechten (Option «Q3 Benutzerrechte»).

U Nur der Benutzer «Supervisor» ist berechtigt, neue Benutzer einzufügen.

Q3 Software kennt keine Einschränkung bezüglich Anzahl Benutzer. Allerdings überwacht das Programm die Anzahl aktiver Benutzer. Die maximale Anzahl hängt von der erworbenen Lizenz ab. Sobald Sie mehr als einen Benutzer erfasst haben, können Sie jeweils bei Programmstart den gewünschten Benutzer auswählen.

## **Einstellungen pro Benutzer**

### **Drucker**

Jedem Benutzer kann eine eigene Druckereinstellung zugeordnet werden. Diese erscheint jeweils vor jeder Druckausgabe als Vorgabe und kann bei Bedarf gewechselt werden.

Die eigene Druckereinstellnug kann auch von jedem Benutzer mit Datei+Benutzer, Konfiguration eingestellt bzw. abgeändert werden. Auf alle andern Werte hat nur der Benutzer «Supervisor» Zugriff.

Erfassen Sie für einen Drucker eine neue Druckereinstellung, so muss dies auf demjenigen Computer geschehen, an dem der Drucker angeschlossen (oder zumindest sichtbar) ist.

### **Sachbearbeiter**

Jedem Benutzer kann ein Sachbearbeiter zugeordnet werden. Dieser wird in den Modulen Auftrag, Kreditor und Zahlungsverkehr vorgegeben für neu erfasste Dokumente, und kann angedruckt werden (z.B. auf Rechnungen).

### **Start-Modul**

Haben Sie mehrere Module lizenziert, können Sie für jeden Benutzer ein individuelles Aufstart-Modul festlegen, z.B. das Modul Fibu für BuchhalterInnen.